# USB-CAN-A

来自Waveshare Wiki 跳转至: 导航、 搜索

# **说明**

## **产品特性**

- 支持 CAN2.0A (标准帧) 和 CAN2.0B(扩展帧)
- 支持 CAN 通讯波特率范围: 5kbps~1Mbps,可自定义 CAN 波 特率
- 支持四种工作模式: 正常模式、环回 模式、静默模式、静默环回模式
- 支持多种 CAN 数据发送方式: 单帧 发送、多帧发送、手动发送、定时发 送和循环发送
- 支持多种 CAN 数据接收方式:可配 置只接收指定 ID 的数据,也可指定 ID 自动应答配置好的数据
- 支持收发 CAN 数据保存为 TXT 或 EXCEL 文本
- 支持 CAN 总线检测, 方便查看 CAN 总线状态
- CAN 收发数据显示都带时间标识,可顺序显示,也可刷新显示
- 支持设置 USB 虚拟 COM 口的通信波特率 (9600 ~ 2000000bps), 默认为 2000000bps
- 支持通过配置软件或串口指令设置工作参数,可断电保存  $\blacksquare$
- 采用 STM32 进口芯片方案, 通信稳定可靠
- 板载 TVS(瞬态电压抑制管),有效抑制电路的浪涌电压和瞬态尖峰电压
- 提供 Windows 版本的中英文上位机软件, 使用方便

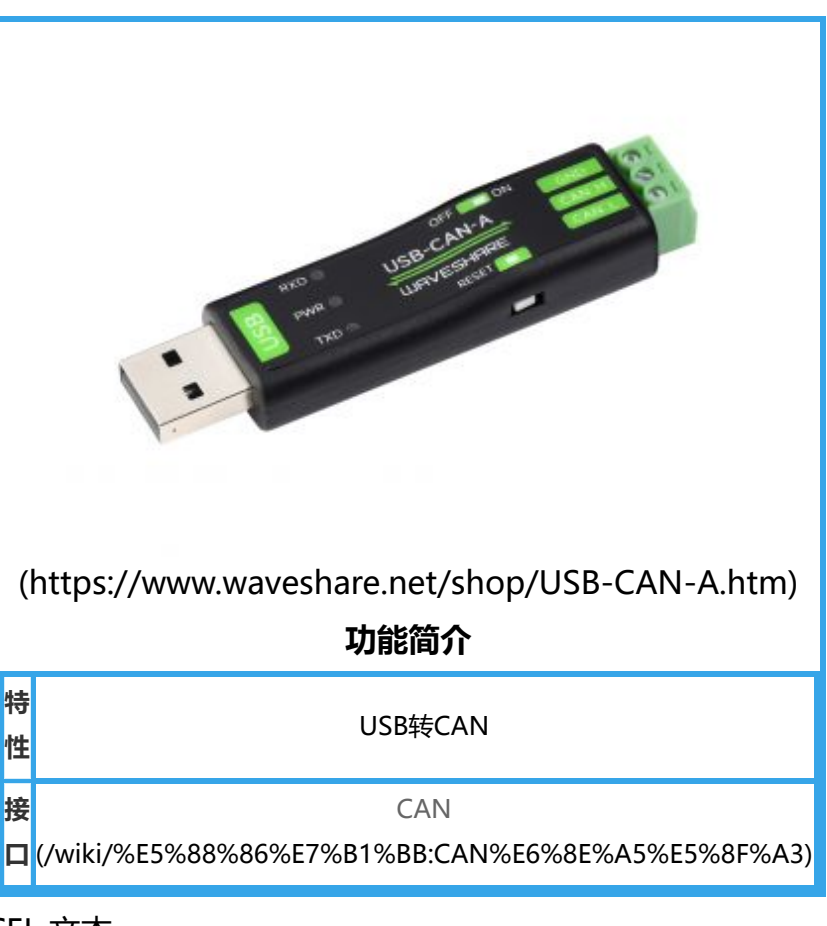

■ 支持二次开发,只需处理收发命令即可

## **基本功能**

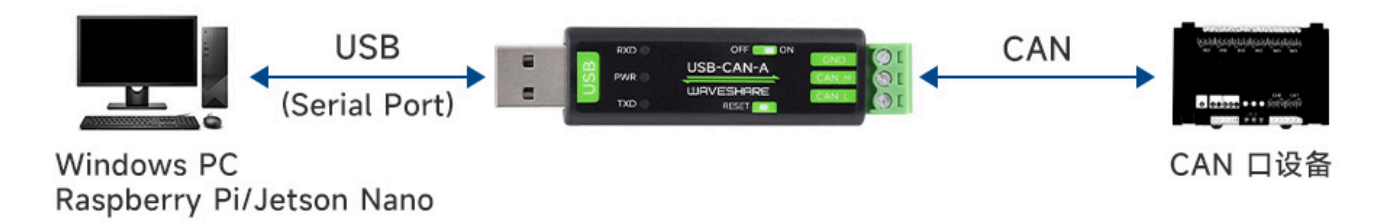

(/wiki/%E6%96%87%E4%BB%B6:USB-CAN-A-details-5.jpg)

# **Windows系统使用**

## **USB驱动安装**

■ 下载CH341SER驱动 (https://www.waveshare.net/w/upload/c/c4/CH341SER.zip), 双击 CH341SER.EXE文件,点击安装,出现驱动安装成功后,点击确定完成驱动安装:

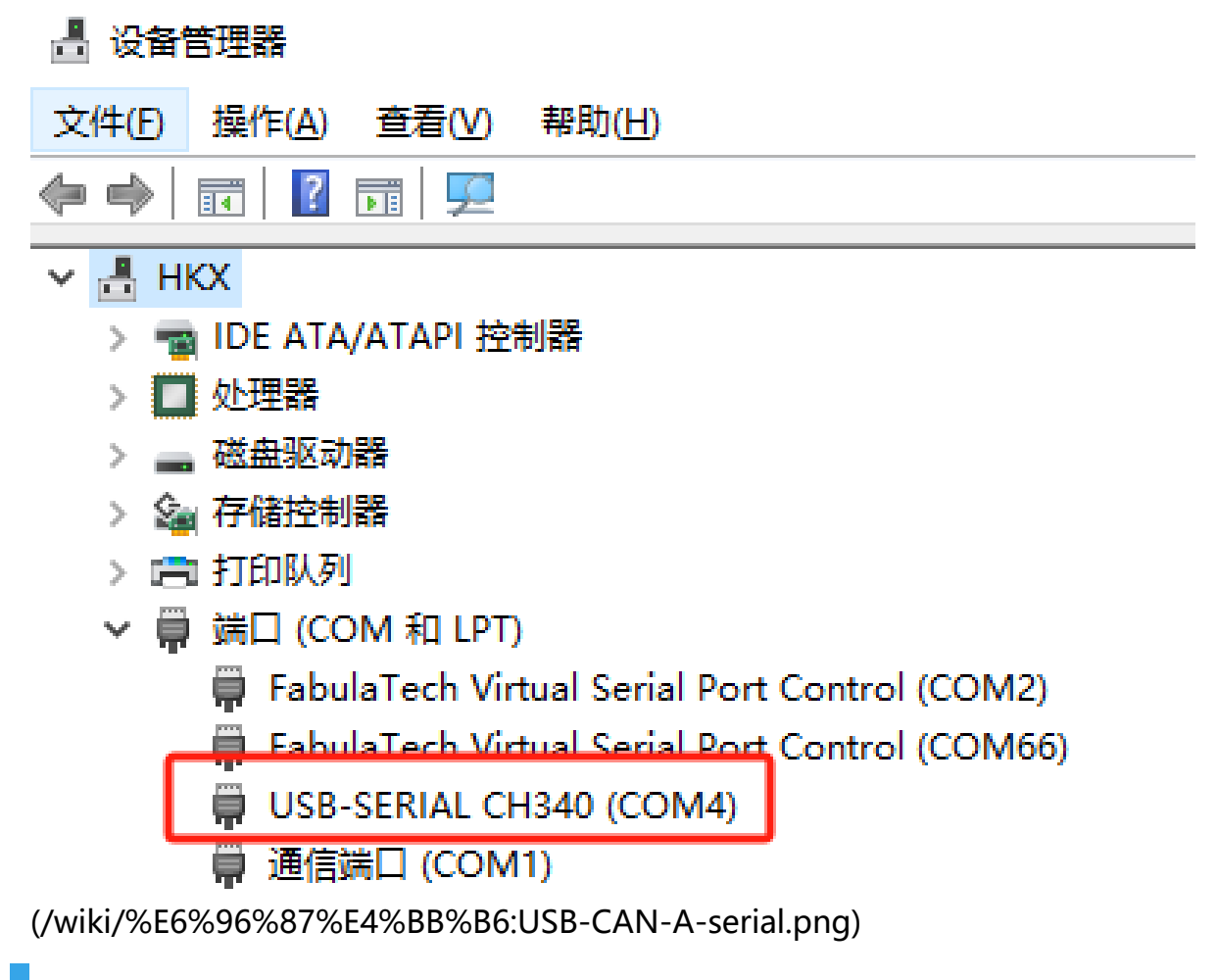

## **CAN配置工具使用说明**

### **CAN配置工具使用**

■ 工具免安装, 下载USB-CAN-A\_TOOL 1.2 (https://www.waveshare.net/w/upload/9/99/USB-CAN-A\_TOOL.zip)并解压文件后,打开USB-CAN.exe文件:

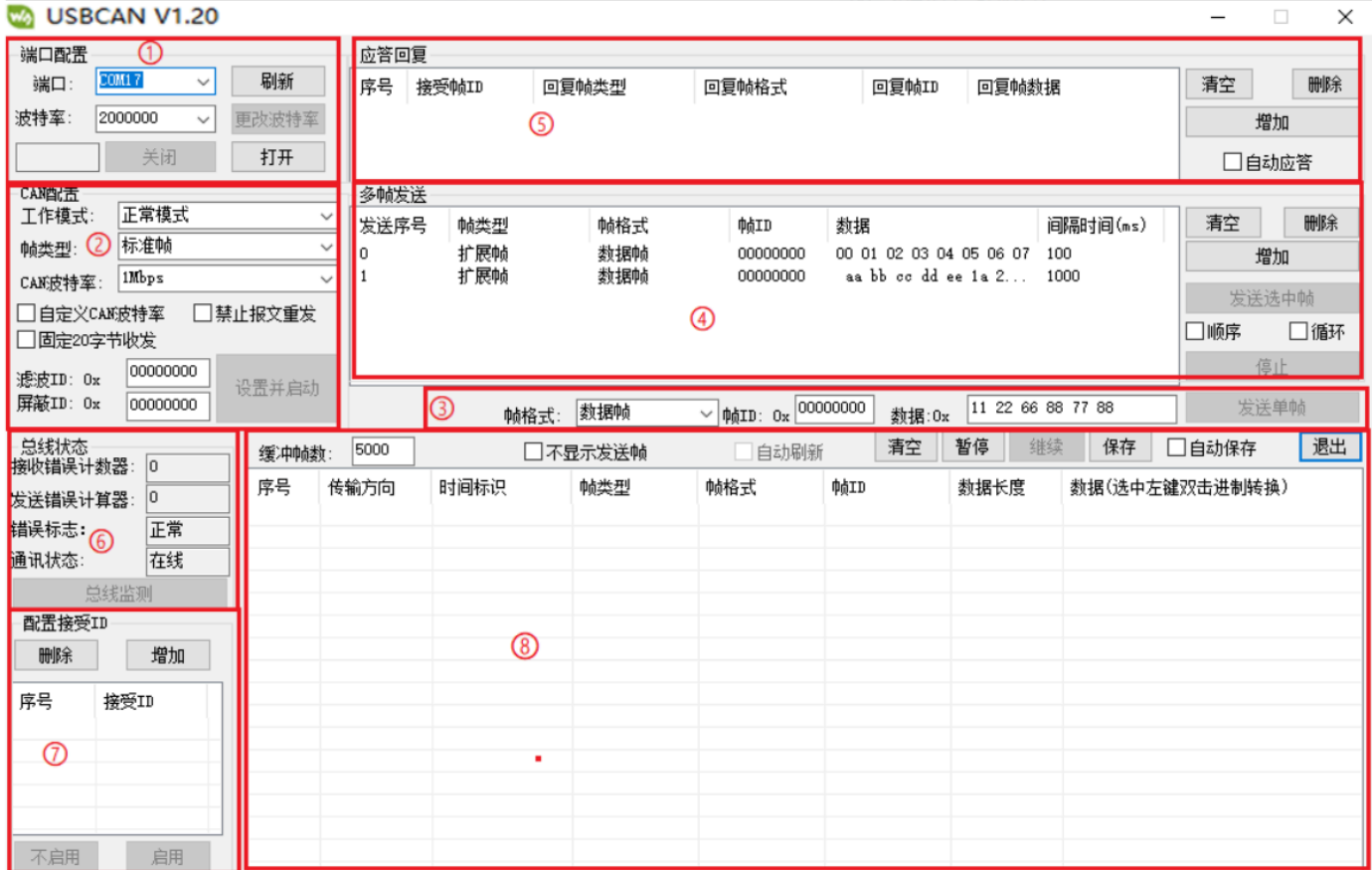

(/wiki/%E6%96%87%E4%BB%B6:USB-CAN-A-config.png)

### **配置页面功能说明**

### **① 端口设置区:**

将把 USB 转 CAN 插入电脑后, 安装驱动, 设备管理器会出现com口, 上位机配置工具选择对应设 备管理器的端口,可以打开或关闭端口,这个跟串口调试助手类似,通讯波特率默认是的 2000000bps。

2M波特率能兼容大部分CAN速率(串口波特率设定为最大的2M, CAN速率最高可以到1M), 一般情况默认2M波特率就可以,将CAN速率改为和外接CAN设备对应的速率(最高支持1M)即 可。如果改了别的波特率,可以 通电前按下复位按钮, 通电后松开, 恢复出厂设置重置USB-CAN-A恢复2M串口波特率:

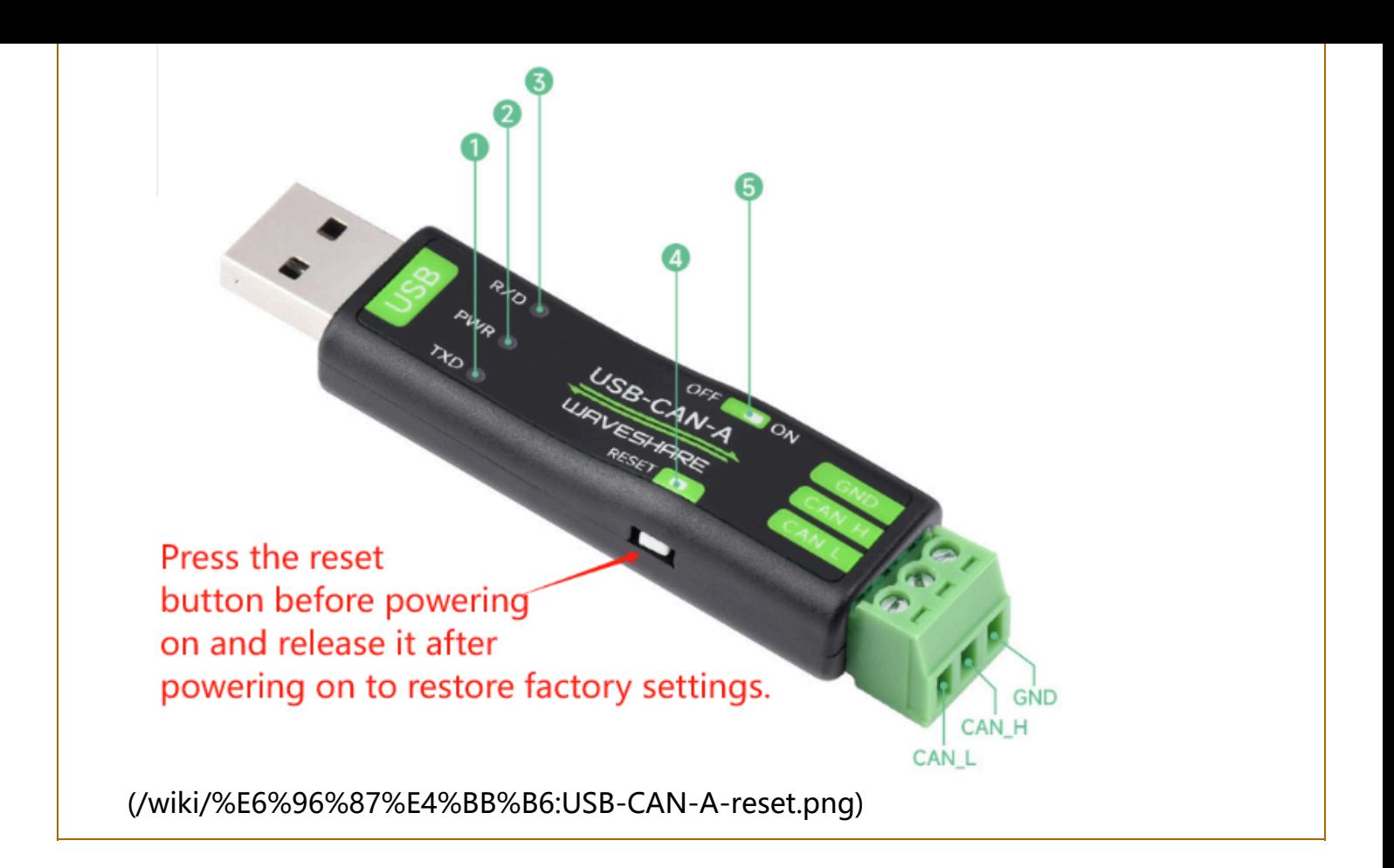

有些串口助手(走底层hex数据)可能没有2M,若须改小波特率,可参考下文: 更改 COM(232)波 特率说明: 1. 用 USB 数据线插上转换器,同时注意发送及接受指示灯同时闪几下:

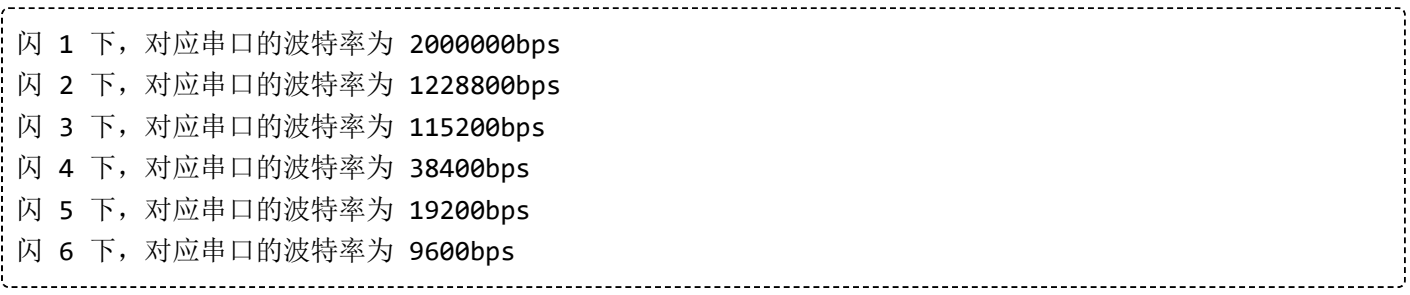

2. 打开软件, 选择对应 COM 端口号及波特率, 点击打开按钮 (比如转换器插上 USB 数据线上电时 收发指示灯同时闪 1 下, 我们应该选波特率 2000000bps)

3. 点击打开按钮

4. 点击更改波特率按钮,此时会跳出一个对话框,我们在波特率组合框里面选择我们准备设置的波特 率后,点击更改即可;若不想更改,点击取消按钮。

5. 比如我们要设置波特率为 9600bps :

- 在波特率组合框里面 9600.
- 点击更改按钮,同时注意观察转换器收发指示灯闪烁,
- 对应 9600 波特率转换器收发指示灯会同时闪 6 下。
- 由于端口波特率已经更改,需要关闭端口后, 选择更改后的波特率重新打开
- 6. 点击关闭按钮
- 7. 将波特率选择为更改后的波特率
- 8. 重新点击打开按钮即可

### **② CAN 设置区:**

工作模式包含正常模式,环回模式,静默模式,环回及静默模式

- 正常模式: 就是 CAN 正常通讯的模式, 可以正常向总线收发数据
- 环回模式: 发送的数据可以发往 CAN 总线, 同时反馈的内部的接受区, 忽略接受引脚的实际状 态,可用于自测试
- 静默模式: 可以正常接受数据, 但只能发送隐性位, 而不能真正发送报文, 常用于分析 CAN 总 线活动
- 环回静默模式: 该模式可以用于"热自测试", 即在线自测试。可以像环回模式那样自测试, 但 却不影响 CAN 总线系统。
- 帧类型: 标准帧 (CAN2.0A 11 位 ID) 扩展帧 (CAN2.0B 29 位 ID)
- CAN 波特率:可以直接选择 CAN 通讯常用的波特率: 1M,800K,500K,400K,250K,200K,125K,100K,50K,20K,10K,5K;若上面可直接设置的波特率与 你的 CAN 设备的波特率不一致, 可选择。
- 滤波 ID 与屏蔽 ID:都是 16 进制数据,标准帧时滤波 ID 及屏蔽 ID 低11 位有效 (范围: 0x00000000~0x000007ff),扩展帧 滤波 ID 及屏蔽ID低 29 位有效(范围 0x00000000~0x1fffffff)
- 固定 20 字节收发:CAN 转换器内部有 2 种转换协议, 一个是可以长度的通讯协议, 一种是固定 20 字节的通讯协议,选中后将是固定 20 接通讯协议,不选中则是可变协议通讯选择之后会跳出 一个自定义波特率的对话框最上面位 CAN 波特率的计算公式,同时设置相位缓冲区 1,相位缓冲 区 2, 及预分频就可以了
- 禁止报文自动重发: CAN 通讯一般都是发送不成功自动重发, 如果一直循环发送数据, 可以设置 禁止报文自动重发,点击设置并启动 , 就可以讲行 CAN 通讯了。

### **③ 发送单帧数据区:**

帧格式包含数据帧及远程帧,帧ID是16进制数据,对于标准帧帧ID范围为 0x00000000~0x000007fff , 对于扩展帧帧 ID 范围为0x00000000~0x1fffffff。发送的数据也为 16进制数据,图中的数据分别为 0x11 0x22 0x33 0x44 0x55 0x66 0x77 0x88点击发送单帧按钮则 将该帧数据发送到 CAN 总线

### **④ 多帧发送数据区:**

- 增加按钮:在发送多帧区域选中行下面将增加一条发送帧数据
- 删除按钮:将删除选中行
- 清空按钮:将清除发送多帧发送区所有数据
- 间隔时间: 多帧发送区相连两帧的间隔发送时间 (毫秒)
- 发送选中帧:点击此按钮将发送多帧区内选中的一行进行发送
- 顺序:选中后点击发送选中帧将自动切换到下一帧
- 循环:选中后点击发送选中帧将循环发送  $\blacksquare$
- 停止: 取消发送多帧命令

### **⑤ 自动应答区:**

增加按钮:在自动应答区域选中行下面将增加一条自动应答数据

- 删除按钮:将删除选中行
- 清空按钮: 将清除发送自动应答区所有数据
- 自动应答: 将选中后接到到接受 ID 将自动回复对应的帧 ID 及数据

### **⑥ CAN 总线状态区:**

主要用于查看 USB 转 CAN 装置的 CAN 通讯状态

### **⑦ 配置接受 ID 区:**

增加按钮:在配置接受区域选中行下面将增加一条自动应答数据删除按钮:将删除选中行启用按 钮:点击此按钮后转换器将只上传配置接受 ID 区里面设置的ID,其他 ID 都不上传到电脑不启用按 钮:点击此按钮后转换器将所有 ID 数据都上传到电脑

### **⑧ 收发数据显示区:**

- 清空: 清空收发数据显示器所以数据
- 暂停: 暂停在收发显示区显示其他数据
- 继续:继续显示收发数据
- 保存: 可以将收发数据缓冲区的数据保存,可以保存两种格式, excel 或 txt 文本
- 不显示发送帧: 可以在收发数据区只显示接受的数据
- 自动刷新:当只显示接受的数据时,可以选择自动刷新,这时候数据是实时刷新,而不是不断增 加列显示,该功能可以归纳 CAN 总结的 ID 数据选中任意一行

### **硬件测试**

### **接到2-CH CAN FD HAT测试**

- 将USB-CAN-A和2-CH CAN FD HAT (https://www.waveshare.net/shop/2-CH-CAN-FD-HAT. htm)通过杜邦线,将A-->A和B-->B相连,USB-CAN-A的USB端接到电脑USB口:
- 在电脑端打开USB-CAN调试工具,默认波特率为2M,打开对应的端口号,选择正常模式,标准 帧和程序对应的速率1Mbps(USB-CAN-A 高支持1M),设置并启动;2-CH CAN FD HAT (http s://www.waveshare.net/wiki/2-CH\_CAN\_FD\_HAT)和USB-CAN-A实现数据互发互收:

| 如下图所示:<br><b>W</b> USBCAN V1.20               |                                            |               |            |                              |                                                                                                    |                                       |                                                                                                    |                                       |       |    |                   |                                           |                   | $-$ 0<br>$\times$ |  |
|-----------------------------------------------|--------------------------------------------|---------------|------------|------------------------------|----------------------------------------------------------------------------------------------------|---------------------------------------|----------------------------------------------------------------------------------------------------|---------------------------------------|-------|----|-------------------|-------------------------------------------|-------------------|-------------------|--|
|                                               |                                            |               |            |                              |                                                                                                    |                                       |                                                                                                    |                                       |       |    |                   |                                           |                   |                   |  |
| 端口配置<br>端口:                                   | COM26                                      | $\omega$      | 刷新         | 应答回复                         | 序号 接受帧ID                                                                                                    | 回复帧类型                                 | 回复帧格式                                                                                                    |                                       | 回复帧ID |    |                   |                                           | 清空                | <b>HOTA</b>       |  |
| 波特率                                           | 2000000<br>$\sim$                          |               | 更改波特率      |                              | 回复帧数据                                                                                                    |                                       |                                                                                                    |                                       |       |    |                   |                                           | 增加                |                   |  |
| 正常<br>打开<br>关闭                                |                                            |               |            |                              |                                                                                                    |                                       |                                                                                                    |                                       |       |    |                   |                                           | □自动应管             |                   |  |
| CAN配置                                         |                                            |               |            | 多轴发送                         |                                                                                                    |                                       |                                                                                                    |                                       |       |    |                   |                                           |                   |                   |  |
| 工作模式:                                         | 正常模式<br>$\sim$<br>标准轴<br>100kbps<br>$\sim$ |               |            | 发送序号                         | td类型                                                                                                    | 軸格式                                   | <b>COTD</b>                                                                                                    | 数据                                    |       |    |                   | 间隔时间(ms)                                  | 清空                | 删除                |  |
| 帕类型                                           |                                            |               |            | 0                            | 扩展帧<br>数据帧<br>00000000<br>00 01 02 03 04 05 06 07 100<br>扩展M<br>数据轴<br>00000000<br>1000<br>as bb cc dd ee 1s 2<br>1 |                                       |                                                                                                    |                                       |       |    | 增加                |                                           |                   |                   |  |
| CAK皮特室:<br>□自定义CAK波特率<br>□禁止报文重发<br>□固定20字节收发 |                                            |               |            |                              |                                                                                                    |                                       |                                                                                                    |                                       |       |    |                   |                                           |                   | 发送选中帕             |  |
|                                               |                                            |               |            |                              |                                                                                                    |                                       |                                                                                                    |                                       |       |    |                   |                                           | □順序               | □循环               |  |
| 00000000<br>迹波ID: 0x                          |                                            |               |            |                              |                                                                                                    |                                       |                                                                                                    |                                       |       |    |                   |                                           |                   | 停止                |  |
| 屏蔽ID: Ox                                      | 00000000                                   |               | 设置并启动      |                              |                                                                                                    | 数据帧<br>帧格式:                           | $\vee$ 0dID: $0x$ 00000000                                                                                                    |                                       | 数据:0x |    | 11 22 66 88 77 88 |                                           |                   | 发送单帧              |  |
| 总线状态                                          |                                            |               |            | 5000                         |                                                                                                    |                                       |                                                                                                    |                                       | 清空    | 暂停 | 理综                | 保存                                        | □自动保存             | 退出                |  |
| 接收错误计数器                                       |                                            | 0             | 第中帧:       |                              |                                                                                                    | □不显示发送帧<br>M类型                        | 自动刷新                                                                                                    |                                       |       |    |                   |                                           |                   |                   |  |
| 发送错误计算器                                       | 序号<br>$\circ$<br>0                         |               |            | 传输方向<br>接受                   | 时间标识<br>16:50:25:396                                                                                                | 制格式<br>标准帧                            |                                                                                                    | <b>QATD</b><br>数据长度<br>00000123<br>B. |       |    |                   | 数据(选中左键双击进制转换)<br>00 01 02 03 04 05 06 07 |                   |                   |  |
| 错误标志:                                         |                                            | 正常            |            | 发送                           | 16:50:35:514                                                                                                    | 数据帧<br>数据帧                            | 标准帧                                                                                                    | 00000000                              |       | 6  |                   | 11 22 66 88 77 88                         |                   |                   |  |
| 通讯状态:                                         |                                            | 存储            |            |                              |                                                                                                    |                                       |                                                                                                    |                                       |       |    |                   |                                           |                   |                   |  |
|                                               | 总线监测                                       |               |            |                              |                                                                                                    |                                       |                                                                                                    |                                       |       |    |                   |                                           |                   |                   |  |
| 配置接受ID                                        |                                            |               |            |                              |                                                                                                    |                                       |                                                                                                    |                                       |       |    |                   |                                           |                   |                   |  |
| 删除                                            |                                            | 增加            |            |                              |                                                                                                    |                                       |                                                                                                    |                                       |       |    |                   |                                           |                   |                   |  |
| 序号                                            | 接受ID                                       |               |            |                              |                                                                                                    |                                       |                                                                                                    |                                       |       |    |                   |                                           |                   |                   |  |
| 不启用                                           |                                            | 启用            | $\epsilon$ |                              |                                                                                                    |                                       |                                                                                                    |                                       |       |    |                   |                                           |                   |                   |  |
| .10.58(pi)<br>essions                         |                                            | View X server |            |                              | Tools Games Settings Macros Help                                                                                    |                                       |                                                                                                    |                                       |       |    |                   |                                           |                   | □                 |  |
| ÷                                             | Æ.                                         | 多を            |            | Q<br>÷                       |                                                                                                    | 르                                     | ۵°<br>3                                                                                                    |                                       |       |    |                   |                                           |                   | x                 |  |
| ervers                                        | Tools                                      | Games         | Sessions   | Split<br>View                |                                                                                                    | MultiExec Tunneling Packages Settings | Help                                                                                                    |                                       |       |    |                   |                                           |                   | X server          |  |
| nnect                                         |                                            |               | 金          | $\sqrt{2.192.168.10.58(pi)}$ |                                                                                                    |                                       | $\circ$                                                                                                    |                                       |       |    |                   |                                           |                   |                   |  |
| <b>TOL</b> OA<br>Ŵ                            |                                            |               |            | Channel: can0                | Timestamp: 1665391835.941263                                                                                        |                                       | pi@raspberrypi:~/Templates/2-CH-CAN-FD-HAT-Demo/Raspberry_Pi/Python & sudo python send.py<br>pi@raspberrypi:~/Templates/2-CH-CAN-FD-HAT-Demo/Raspberry_Pi/Python \$ sudo python receive.py<br><b>ID: 0000</b><br>s |                                       |       |    | DLC: 6            |                                           | 11 22 66 88 77 88 |                   |  |
| ame<br>$\scriptstyle\rm II$                   |                                            |               |            |                              |                                                                                                    |                                       | pi@raspberrypi:~/Templates/2-CH-CAN-FD-HAT-Demo/Raspberry_Pi/Python \$                                                                                                    |                                       |       |    |                   |                                           |                   |                   |  |

(/wiki/%E6%96%87%E4%BB%B6:USB-CAN-A%26%26FD.png)

### **接到USB-CAN-B测试**

■ 通过杜邦线等导线将USB-CAN-A和USB-CAN-B (https://www.waveshare.com/wiki/USB-CA N-B)的H-->H和L-->L相连;然后打开两者的120欧姆电阻开关:

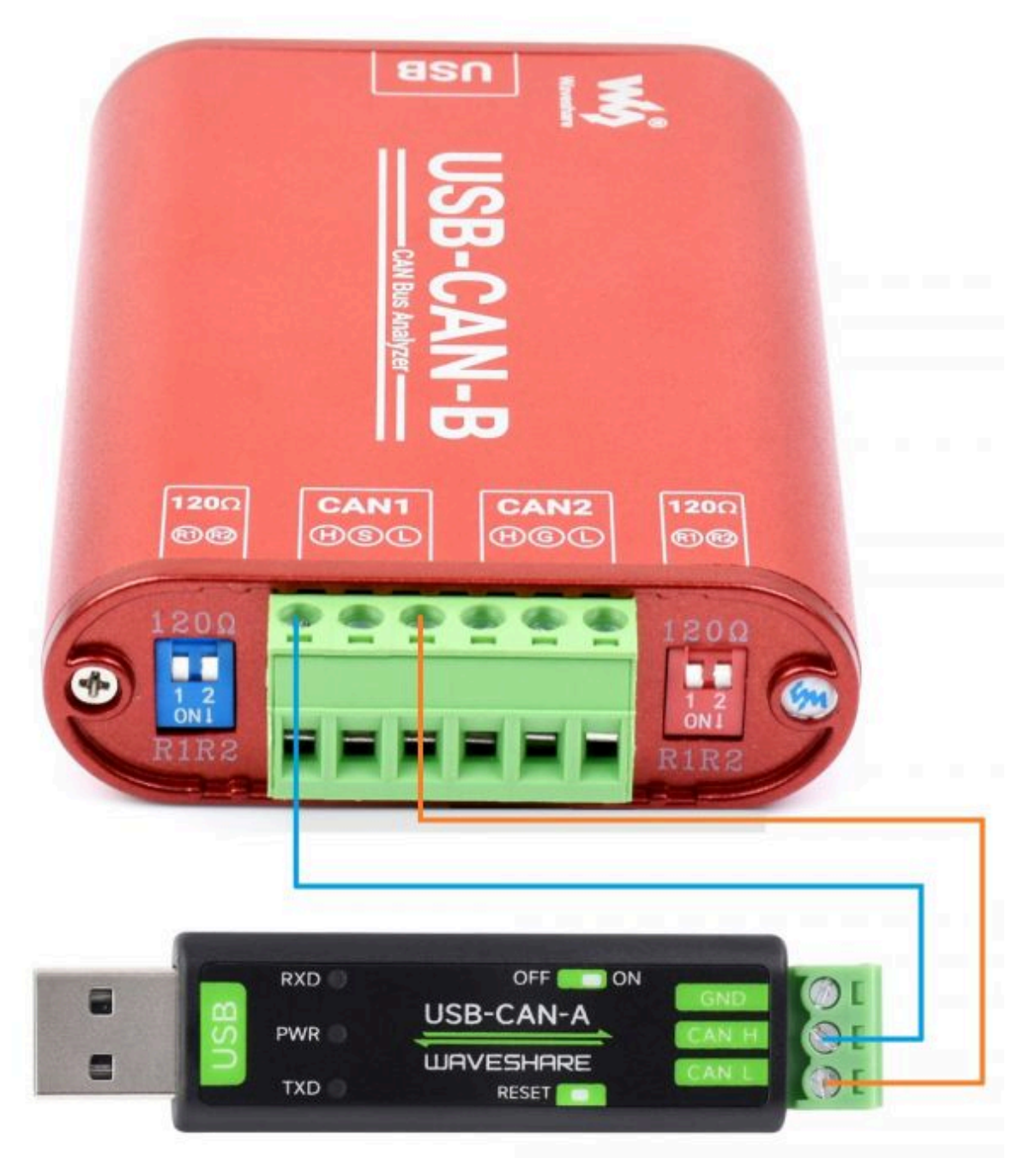

(/wiki/%E6%96%87%E4%BB%B6:USB-CAN-A-B.jpg)

■ 进入USBCAN配置工具配置界面->确认CAN配置正确无误后设置并启动->填入数据信息并点击发 送单帧; USB-CAN-A发送数据USB-CAN-B收到,反之亦然, 测试OK

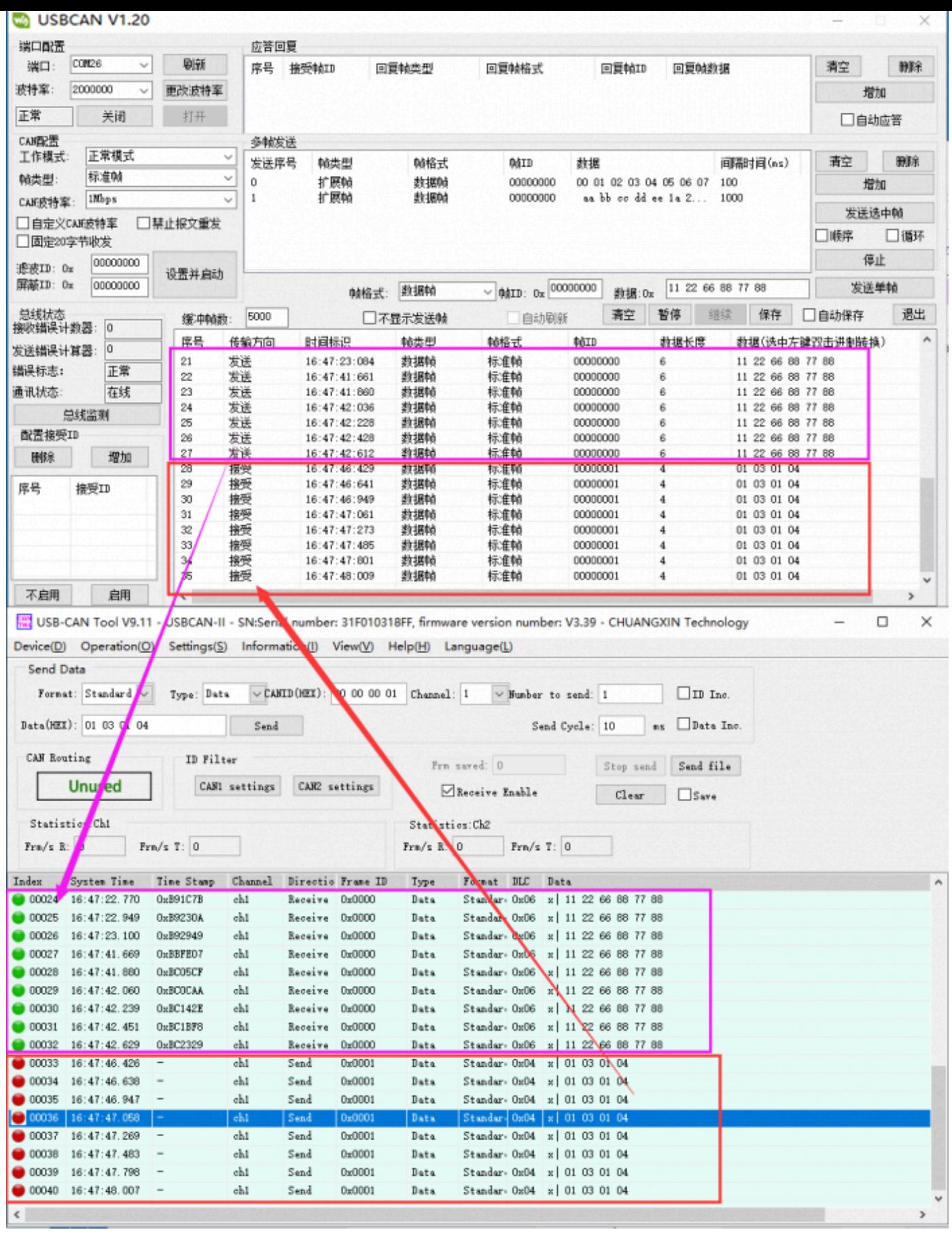

(/wiki/%E6%96%87%E4%BB%B6:USB-CAN-AB.png)

## **Linux系统使用**

## **硬件准备**

■ 2个USB-CAN-A的L和H分别对应连接起来,打开两者的120欧姆电阻开关(开关拨到靠近绿色接 线端子一边), USB端分别接到树莓派的USB口, 硬件连接情况如下图:

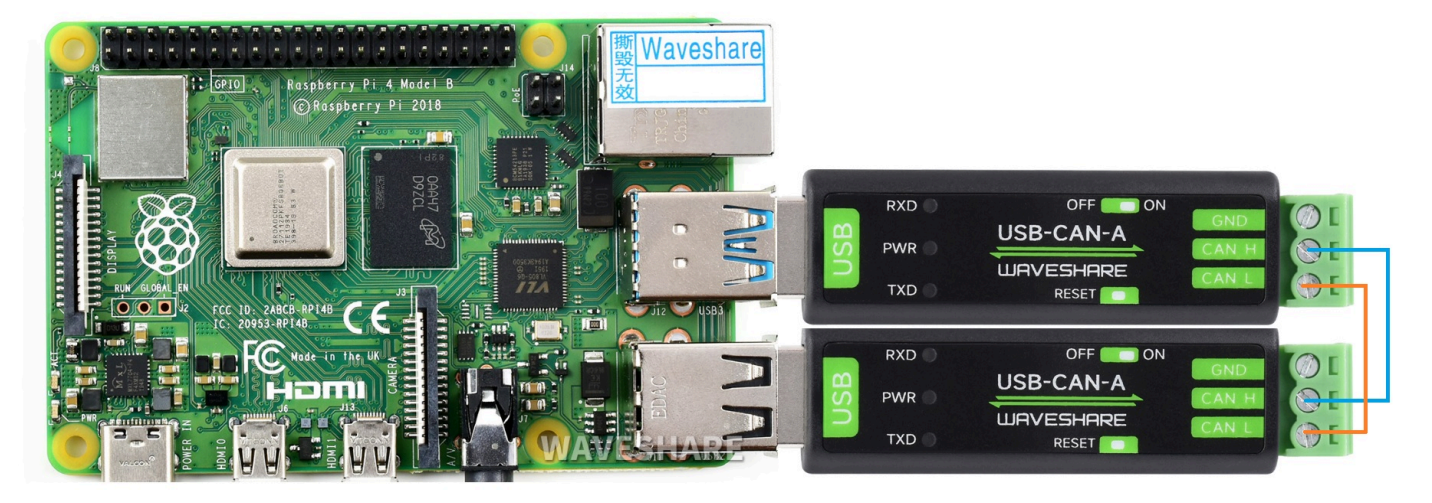

(/wiki/%E6%96%87%E4%BB%B6:2-USB-CAN-A.jpg)

通过以下指令可以查询和确认树莓派识别到USB-CAN-A和加载相关的驱动  $\blacksquare$ 

lsusb

ls

pi@raspberrypi:~ \$ lsusb Bus 002 Device 001: ID 1d6b:0003 Linux Foundation 3.0 root hub Bus 001 Device 004: ID 1a86:7523 QinHeng Electronics HL-340 USB-Serial adapter Bus 001 Device 003: ID 0484:5750 Specialix Bus 001 Device 005: ID 1a86:7523 QinHeng Electronics HL-340 USB-Serial adapter Bus 001 Device 002: ID 2109:3431 VIA Labs, Inc. Hub Bus 001 Device 001: ID 1d6b:0002 Linux Foundation 2.0 root hub pi@raspberrypi:~ \$ ls /dev/ttyUSB\* /dev/ttyUSB0 /dev/ttyUSB1

(/wiki/%E6%96%87%E4%BB%B6:USB-CAN-A-2-USB.png)

## **例程测试**

复制以下指令到树莓派终端:

```
wget https://www.waveshare.net/w/upload/7/72/USB-CAN-A.zip
sudo apt-get install unzip
unzip USB-CAN-A.zip
cd USB-CAN-A
sudo make clean
sudo make
```
在终端界面输入以下指令:

sudo ./canusb -t -d /dev/ttyUSB0 -s 1000000 -t

再打开多一个终端界面,运行以下指令:

sudo ./canusb -d /dev/ttyUSB1 -s 1000000 -t -i 5 -j BEEE

一个USB-CAN-A(ttyUSB0)发送数据,另一个USB-CAN-A(ttyUSB1)接收到对应的数据,效果如下 图:

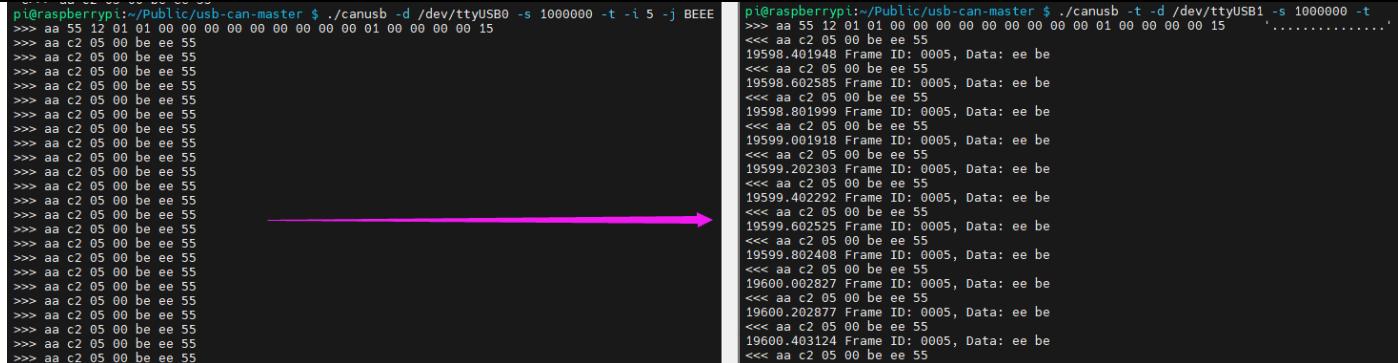

(/wiki/%E6%96%87%E4%BB%B6:USB-CAN-A-RPI.png)

# **资料**

## **软件**

- CH341SER驱动 (https://www.waveshare.net/w/upload/c/c4/CH341SER.zip)
- USB-CAN-A\_TOOL\_1.2 (https://www.waveshare.net/w/upload/9/99/USB-CAN-A\_TOOL.zi p)
- USB-CAN-A\_TOOL\_2.0 (https://files.waveshare.com/wiki/USB-CAN-A/Tool/Progrom(%E 4%B8%AD%E6%96%87%EF%BC%89.zip)

## **程序**

C例程 (https://www.waveshare.net/w/upload/7/72/USB-CAN-A.zip)

## **文档**

- USB(串口)CAN转换的定义&&串口CAN协议二次开发文档 (/wiki/%E6%96%87%E4%BB%B6:USB\_(Serial\_port)\_to\_CAN\_protocol\_defines.pdf)
- CAN配置命令&&二次开发指导手册 (/wiki/%E6%96%87%E4%BB%B6:CAN%E9%85%8D%E7%BD%AE%E5%91%BD%E4%BB%A4.pdf

## **FAQ**

### **问题: linux 指令相关参数分别代表什么?**

 **./canusb -d /dev/ttyUSB1 -s 1000000 -t -i 601 -j 00000601000000EA BEEE1**

以下是部分参数的说明:

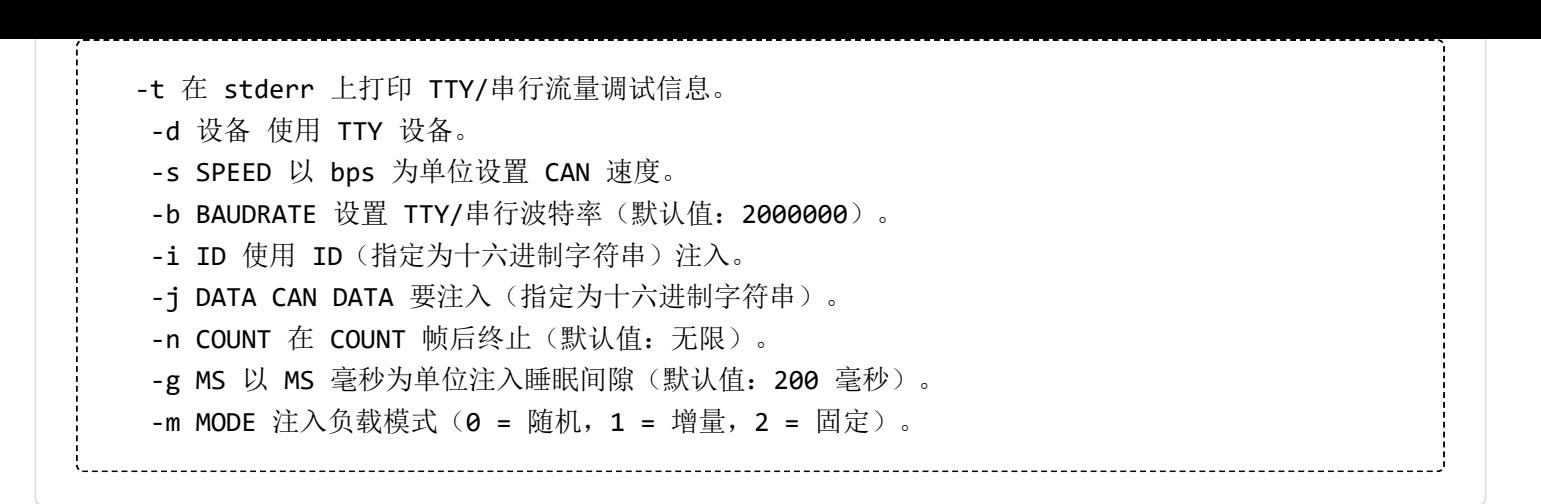

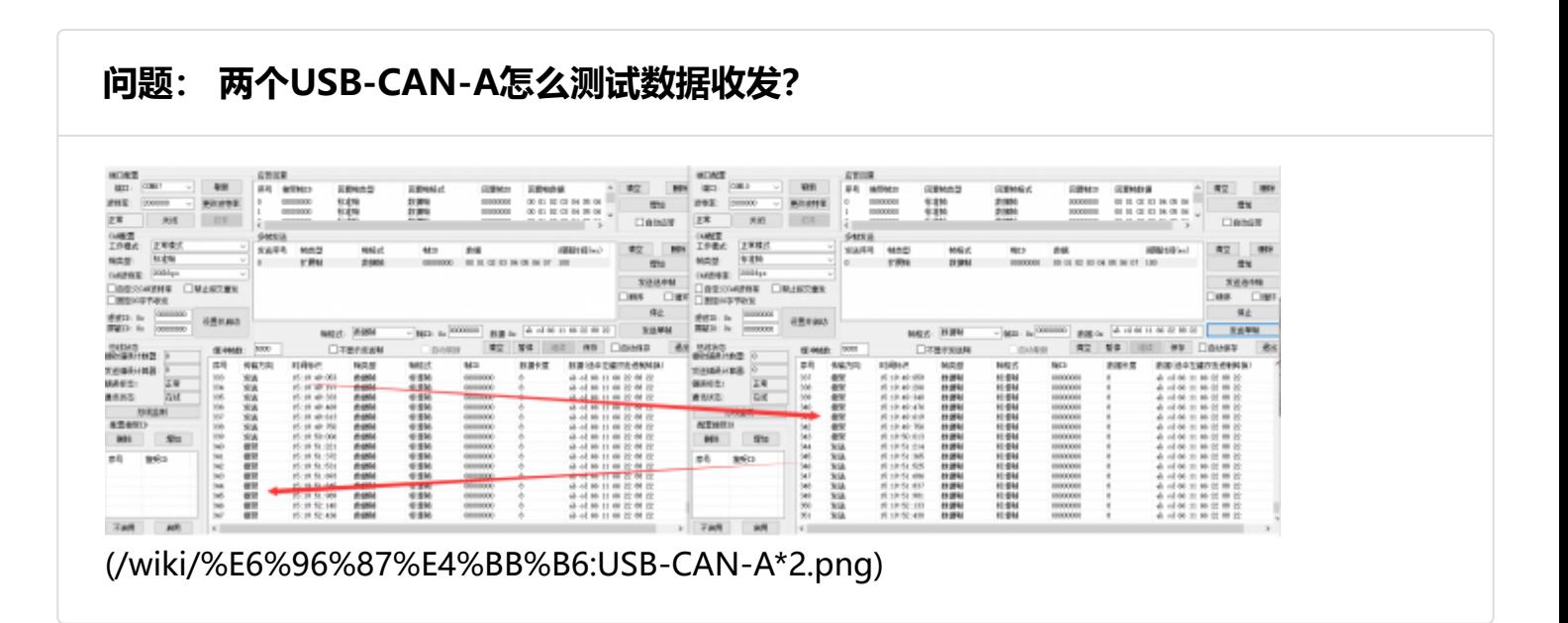

### **问题: 为什么数据会丢包?**

数据发送太快,,第一个数据还没发送成功,又开始发下一个,也会导致丢包; 数据发送的时候正 好总线上有数据,这种情况会导致丢包;

建议将发送的数据包间隔一定的时间或加入适当的延迟,使其他设备有足够的时间进行数据包处 理

**问题:手上只有一个USB-CAN-A,怎么判断其功能是OK的?**

回环模式可以帮到您,将模块设置为回环模式,设置并启动,发送数据有接受同样的数据,功能 OK:

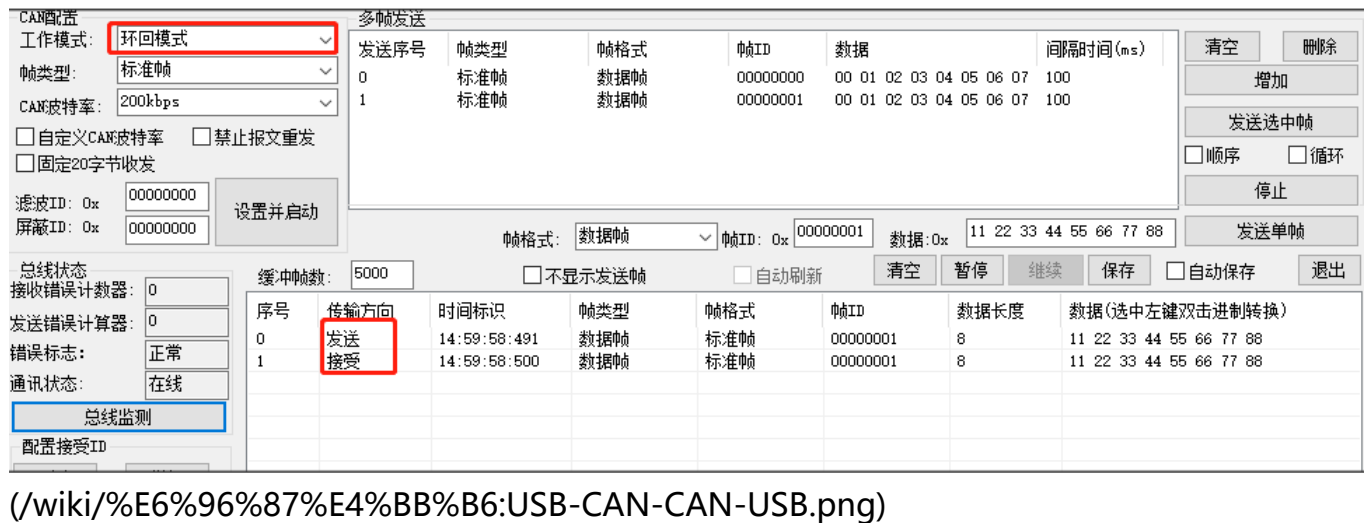

### **问题:USB-CAN-A支持哪些协议?**

目前支持CAN2.0A和CAN 2.0B,也就是支持最基本和最常见的CAN标准,支持最高1 Mbps的数据传 输速率

### **问题:为什么USB-CAN-A的串口波特率要用2M?**

这个是USBN转串口再转CAN方案,2M串口波特率能兼容大部分CAN速率,一般情况默认2M波特率 就可以,将CAN速率改为和外接CAN设备对应的速率(最高支持1M)即可。

**问题:为什么波特率改了,但是没成功?**

非常不建议改波特率的, 2M 就能通用于99%的情况, 如果1% 要改, 请选用默认的2M改, 因为 默认是2M的, 选用2M 改, 就生效; 如果还是不行, 请复位为默认的2M后再改;

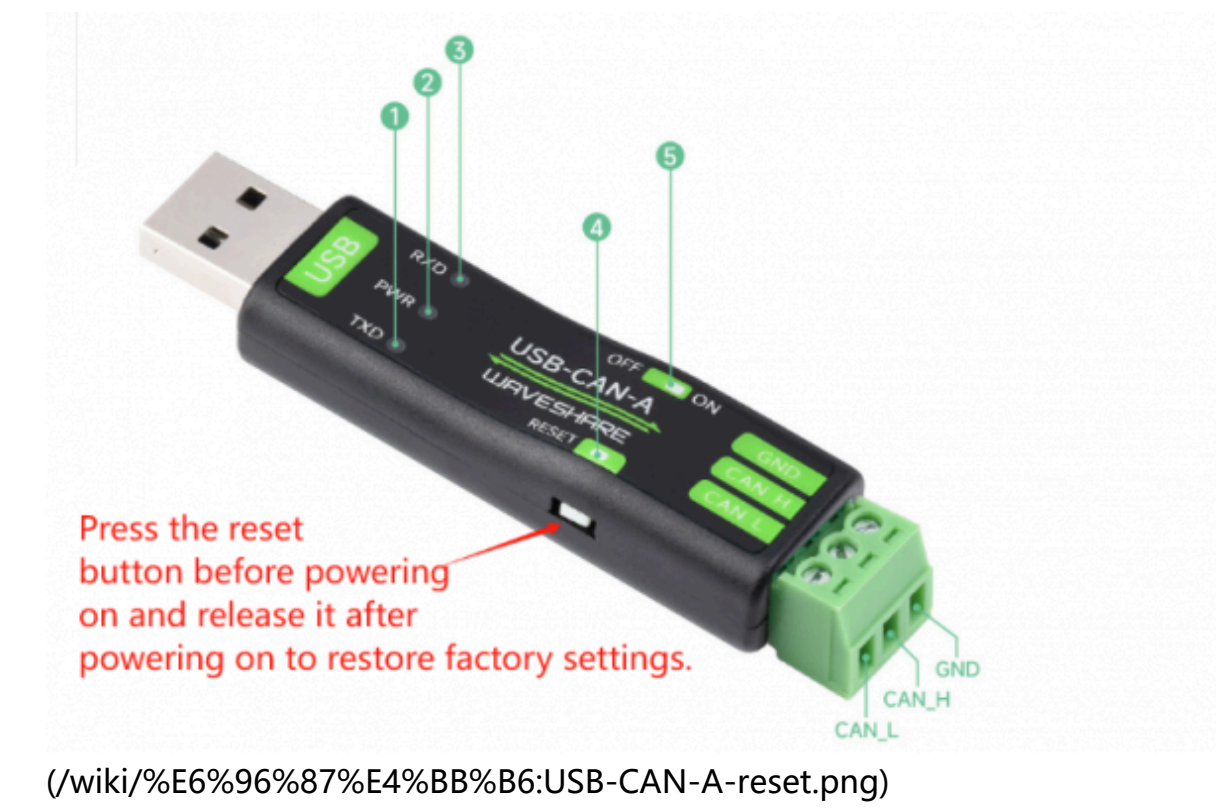

### **问题: USB-CAN-A有报文缓存么?如果有,能缓存多条?**

有的,转换器数据放到缓存是为了防止出错,因为如果接受到数据直接转发的话如果再接受到数据就 会出错,所有才需要缓存;内部最多可有20条缓存,转换器基本是实时转换的;

### **问题: 可以用别的can-tool 上位机么**

不同的can配置工具,底层指令是不一样的,除了用我们配套的上位机工具外,还可以用串口调试 助手工具发送底层指令使用,如图:

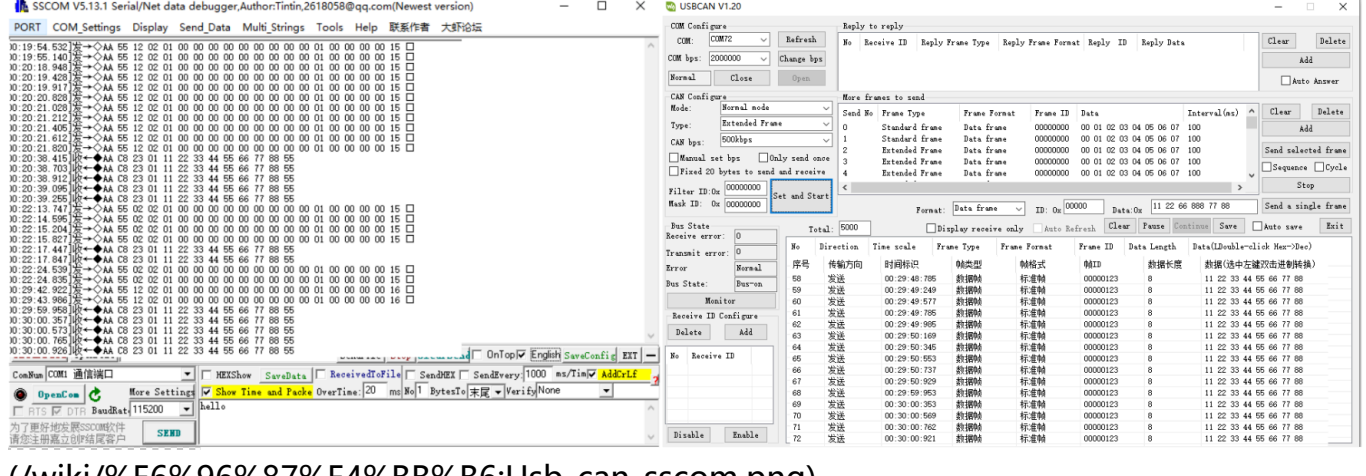

(/wiki/%E6%96%87%E4%BB%B6:Usb-can-sscom.png)

### **问题:怎么确认波特率多少?**

闪 1 下, 对应串口的波特率为 2000000bps 闪 2 下, 对应串口的波特率为 1228800bps 闪 3 下,对应串口的波特率为 115200bps 闪 4 下,对应串口的波特率为 38400bps 闪 5 下, 对应串 口的波特率为 19200bps 闪 6 下, 对应串口的波特率为 9600bps

### **问题: USB-CAN-A 这个可以接受车子上can报文吗?**

车子满足以下条件,可以支持:

- 有普通的CAN接口, 支持CAN2.0 A/B 协议
- 汽车的接口不一样,协议也比较复杂,USB-CAN-A可能用不好,通讯的时候可能需要注意的 事把边上的120欧跳线帽取下,其他的跟正常设备通讯类似,只要波特率一直就可以正常收发 数据了
- 如果要求用到工业级或者汽车专用SAE J1939协议, 请用这款 USB-CAN-B (https://www.wav eshare.net/shop/USB-CAN-B.htm)

### **X-ON Electronics**

Largest Supplier of Electrical and Electronic Components

*Click to view similar products for* [Interface Development Tools](https://www.xonelec.com/category/embedded-solutions/engineering-tools/analog-digital-ic-development-tools/interface-development-tools) *category:*

*Click to view products by* [Waveshare](https://www.xonelec.com/manufacturer/waveshare) *manufacturer:* 

Other Similar products are found below :

[CY4607M](https://www.xonelec.com/mpn/infineon/cy4607m) [XR17V358/SP339-E8-EB](https://www.xonelec.com/mpn/maxlinear/xr17v358sp339e8eb) [TW-DONGLE-USB](https://www.xonelec.com/mpn/renesas/twdongleusb) [XR21B1424IV64-0A-EVB](https://www.xonelec.com/mpn/maxlinear/xr21b1424iv640aevb) [P0551](https://www.xonelec.com/mpn/terasictechnologies/p0551) [5346](https://www.xonelec.com/mpn/adafruit/5346) [SI32185ACB10SL1KIT](https://www.xonelec.com/mpn/skyworks/si32185acb10sl1kit) [RAA2S4252EXT](https://www.xonelec.com/mpn/renesas/raa2s4252ext) [4901](https://www.xonelec.com/mpn/adafruit/4901) [DFR0979](https://www.xonelec.com/mpn/dfrobot/dfr0979) [LIME2-SHIELD](https://www.xonelec.com/mpn/olimex/lime2shield) [EM01-D](https://www.xonelec.com/mpn/ebyte/em01d) [USB TO TTL](https://www.xonelec.com/mpn/waveshare/usbtottl) [USB TO RS485](https://www.xonelec.com/mpn/waveshare/usbtors485) [PL2303 USB UART Board \(type A\) V2](https://www.xonelec.com/mpn/waveshare/pl2303usbuartboardtypeav2) [USB-](https://www.xonelec.com/mpn/waveshare/usbcana)[CAN-A](https://www.xonelec.com/mpn/waveshare/usbcana) [103030295](https://www.xonelec.com/mpn/seeedstudio/103030295) [MIKROE-2335](https://www.xonelec.com/mpn/mikroelektronika/mikroe2335) [KIT\\_MINIWIGGLER\\_3\\_USB](https://www.xonelec.com/mpn/infineon/kitminiwiggler3usb) [KITXMC4XCOMETH001TOBO1](https://www.xonelec.com/mpn/infineon/kitxmc4xcometh001tobo1) [SI871XSOIC8-KIT](https://www.xonelec.com/mpn/siliconlabs/si871xsoic8kit) [1764](https://www.xonelec.com/mpn/adafruit/1764) [1833](https://www.xonelec.com/mpn/adafruit/1833) [1862](https://www.xonelec.com/mpn/adafruit/1862) [ZSC31010KITV2.1](https://www.xonelec.com/mpn/renesas/zsc31010kitv21) [EVB-USB82514](https://www.xonelec.com/mpn/microchip/evbusb82514) [ATAB663231A-V1.2](https://www.xonelec.com/mpn/microchip/atab663231av12) [ATAB663254A-V1.2](https://www.xonelec.com/mpn/microchip/atab663254av12) [2264](https://www.xonelec.com/mpn/adafruit/2264) [MCP23X17EV](https://www.xonelec.com/mpn/microchip/mcp23x17ev) [PS09-EVA-KIT](https://www.xonelec.com/mpn/sciosense/ps09evakit) [237](https://www.xonelec.com/mpn/adafruit/237) [SMA2RJ45EVK/NOPB](https://www.xonelec.com/mpn/texasinstruments/sma2rj45evknopb) [FR12-0002](https://www.xonelec.com/mpn/skyworks/fr120002) [MAFR-000667-000001](https://www.xonelec.com/mpn/skyworks/mafr000667000001) [MAFR-000589-000001](https://www.xonelec.com/mpn/skyworks/mafr000589000001) [MAFR-000553-000001](https://www.xonelec.com/mpn/skyworks/mafr000553000001) [BOB-13263](https://www.xonelec.com/mpn/sparkfun/bob13263) [BP359C](https://www.xonelec.com/mpn/rohm/bp359c) [ORG4572-R01-UAR](https://www.xonelec.com/mpn/origingps/org4572r01uar) [XR21B1422IL40-0A-EVB](https://www.xonelec.com/mpn/maxlinear/xr21b1422il400aevb) [SKYFR-000743](https://www.xonelec.com/mpn/skyworks/skyfr000743) [SKYFR-000827](https://www.xonelec.com/mpn/skyworks/skyfr000827) [SKYFR-000982](https://www.xonelec.com/mpn/skyworks/skyfr000982) [MIKROE-2750](https://www.xonelec.com/mpn/mikroelektronika/mikroe2750) [292](https://www.xonelec.com/mpn/adafruit/292) [DEMOBOARDIFX1050GTOBO1](https://www.xonelec.com/mpn/infineon/demoboardifx1050gtobo1) [CY4521](https://www.xonelec.com/mpn/infineon/cy4521) [HDMI-VIP-IB-EVN](https://www.xonelec.com/mpn/lattice/hdmivipibevn) [DFR0065](https://www.xonelec.com/mpn/dfrobot/dfr0065)